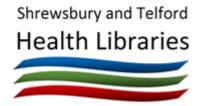

# Library OmniSearch

# www.library.sath.nhs.uk

# Quick Reference Guide

### What is OmniSearch?

OmniSearch lets you search a range of library resources from one simple search box.

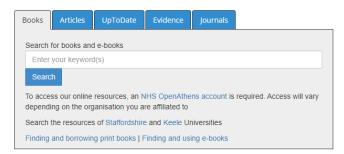

Simply select the tab for your chosen resource, enter your keyword(s) and click search to begin.

A new window or tab will open in your browser, and you should see the results of your search. Most of the resources also offer the ability to filter your results, for example by year or publication type.

You can move between tabs without having to retype your search.

Many of the resources covered require an NHS OpenAthens account. More information about how to get an OpenAthens account is available at <a href="https://www.library.sath.nhs.uk/athens">www.library.sath.nhs.uk/athens</a>

# What does it search?

It covers the following resources:

#### **Books**

This includes print books held in Shrewsbury and Telford Health Libraries, and RJAH Library, along with all of our e-book collections.

You can use the search filters to select the age of the book, or which library it is held in (for print books). Print books can also be reserved if they're out on loan.

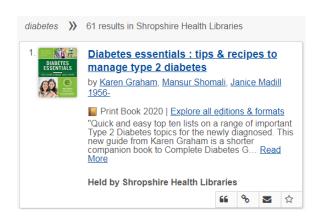

#### Articles

This does a search in the NHS Knowledge and Library Hub, and uses databases such as CINAHL, Medline, Cochrane Library and ERIC.

An NHS OpenAthens account is required to access the article search.

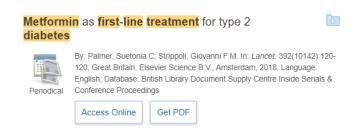

Searches can be filtered by date of publication, language, database and more. You can repeat searches in a range of other resources or access individual databases for advanced article searches.

Where full-text is available you'll see links to access (such as 'Get PDF') and where we don't have access, you can follow the link to 'Request this item' and order a copy.

## **UpToDate**

Search over 11,000 evidence summaries (available to SaTH users only). UpToDate is a continuously updated source of evidence on conditions and treatments.

For more information on UpToDate, including access options, visit our website at: <a href="https://www.library.sath.nhs.uk/uptodate">www.library.sath.nhs.uk/uptodate</a>

Metformin in the treatment of adults with type 2 diabetes mellitus

Author: David K McCulloch, MD

Section Editor: David M Nathan, MD

Deputy Editor: Jean E Mulder, MD

All topics are updated as new evidence becomes available and our <u>peer review process</u> is complete. **Literature review current through:** Jul 2018. | **This topic last updated:** Jul 10, 2018.

INTRODUCTION — Two classes of oral hypoglycemic drugs directly improve insulin action: biguanides (onl available) and thiazolidinediones (TZDs). In the absence of contraindications, metformin is considered the f treatment of type 2 diabetes (table 1). A 2006 consensus statement from the American Diabetes Association European Association for the Study of Diabetes (EASD), updated regularly, proposed that metformin thera contraindications) be initiated, concurrent with lifestyle intervention, at the time of diabetes diagnosis [1-3].

#### **Evidence**

Search NICE Evidence or TRIP Database for various types of evidence (such as guidelines, systematic reviews or evidence summaries), the Cochrane Library (for systematic reviews and randomised controlled trials), BMJ Best Practice (for summaries of evidence) or the BNF/BNFc (for prescribing information) and Google Scholar.

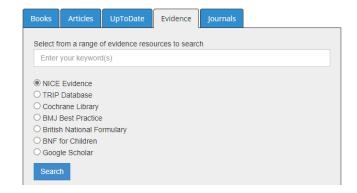

#### **Journals**

You can check whether your organisation has access to the full-text of a particular journal title, and what year's coverage is available.

Select your organisation before you search.

#### **British Journal of Nursing**

ISSN: 0966-0461; 2052-2819
Subject (Medical): Medicine and Health Sciences -- Nursing more...

Full Text Access 
CINAHL Plus with Full Text 04/23/1992 - Present
Health Research Premium Collection - UK Academic 01/28/1999 - 06/23/2005

Click the name of the source that holds the issue you require.

Abbreviations don't work in the journal search, so please enter full words.

# Improving your search results

Most resources support the use of a number of search operators:

An asterisk (\*) can be for truncation for example diabet\* will search diabetic, diabetes etc.

Double-quotes can be used to search for a phrase e.g. "cognitive deficit"

Brackets can be used to groups terms e.g. (diabetes **OR** diabetic)

Boolean operators (AND, OR) can be used to create complex searches e.g. metformin **AND** (diabetes **OR** diabetic)

Note: when using Boolean operators, they may need to be in capitals

# **Further sources for searching**

OmniSearch only covers a few of the available resources, particularly when it comes to databases for finding journal articles.

For advanced journal articles searches, more information is available at: www.library.sath.nhs.uk/articles

For advice on searching for specific types of information such as systematic reviews, qualitative research or economic evaluations, visit the Knowledge Navigator at <a href="https://www.library.sath.nhs.uk/find">www.library.sath.nhs.uk/find</a> or ask library staff.

We can also carry out evidence searches for you to help you find the evidence you need (as long as it is not for coursework) or can provide training on doing your own searches.